## **Connecting a Computer to the Promethean Projector**

## Physically connecting the computer to the projector

1. The VGA cable is the connection between the computer and your Promethean Projector. The VGA cable should be connected as shown.

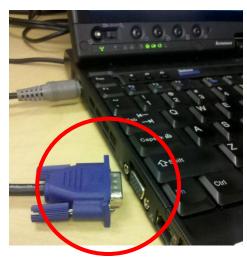

## Connecting to the projector on the computer

 If you do not see your computer projected on the Promethean Board, hit the 'Windows' key at the same time as you hit the 'P' key.

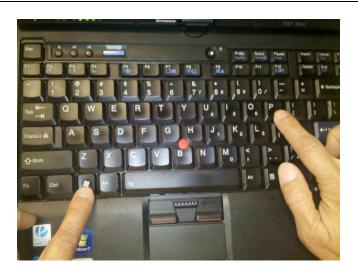

 This window will popu up. Choose the 'Duplicate' option.

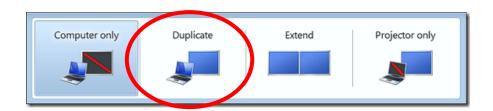

3. You should now see your computer screen displayed on the Promethean Board.